# **Registro y Control Académico**

**¿Cuáles son los tipos de aspirante dispuestos por la Universidad de Santander?**

- a. Los tipos de aspirantes dispuestos por la UDES para pregrado son:
- Aspirante nuevo nacional pregrado
- Aspirante nuevo internacional pregrado
- Aspirante por transferencia externa
- Aspirante traslado entre campus o programas UDES
- Aspirante traslado graduados

**SGC · VAF** 

- Aspirante movilidad interinstitucional nacionales
- Aspirante movilidad interinstitucional extranjeros
	- b. Los tipos de aspirantes dispuestos por la UDES para postgrado son:
- Aspirante nuevo nacional postgrado
- Aspirante nuevo internacional postgrado
- Aspirante transferencia interna (graduados postgrados)
- Aspirante transferencia interna postgrados (entre programas)
- Aspirante transferencia interna postgrados (entre Campus)
- Aspirante transferencia externa postgrados (otras universidades)

### **¿Por qué el aspirante no se encuentra en la opción "revisión de documentos" en el proceso de inscripción?**

El aspirante no se encuentra en la opción revisión de documentos en el proceso de inscripción, porque no ha terminado de diligenciar el formulario por completo en la opción finalizar.

### **¿Cómo se cambia el tipo de aspirante y el cambio de programa en el proceso de inscripción?**

Para cambiar el tipo de aspirante o de programa, debe la persona interesada enviar un correo a la oficina de Registro y Control Académico, así: [inscripciones.cucuta@udes.edu.co](mailto:inscripciones.cucuta@udes.edu.co) en el caso de Cúcuta, [inscripcion.aspirante@valledupar.udes.edu.co](mailto:inscripcion.aspirante@valledupar.udes.edu.co) en el caso

# **SGC · VAR**

de Valledupar, [sec.inscripciones@udes.edu.co,](mailto:sec.inscripciones@udes.edu.co) en el caso de Bucaramanga, solicitando la modificación del tipo de aspirante o de cambio de programa.

### **¿Cómo aspirante de transferencia, ¿en qué dependencia debo radicar los documentos para el estudio de homologación?**

La radicación de documentos en original, la debe realizar ante la oficina de Registro y Control Académico, con la persona encargada del procedimiento de inscripciones.

### **¿Cuáles son los requisitos de aspirantes de transferencia externa (Homologación, estudiantes de otras universidades)?**

Los requisitos de aspirantes de transferencia externa son:

- Realizar la inscripción en la página de la universidad [https://admisiones-buc.udes.edu.co](https://admisiones-buc.udes.edu.co/) (Bucaramanga), [https://admisiones-cuc.udes.edu.co](https://admisiones-cuc.udes.edu.co/) (Cúcuta) y [https://admisiones-val.udes.edu.co](https://admisiones-val.udes.edu.co/) (Valledupar).
- Acta de grado.
- Diploma de bachiller o convalidación de título extranjero en el Ministerio de Educación Nacional.
- Resultado del examen de estado colombiano (Saber 11) o en su defecto prueba equivalente avalada por Ministerio de Educación Nacional.
- Documento de identificación.
- Orden de pago de la inscripción.

### *Además, presentar los documentos originales en medio físico a la oficina de Registro y Control Académico:*

- Certificados originales de calificaciones expedidos por la universidad donde proviene.
- Certificado de antecedentes disciplinarios.
- Contenidos programáticos. (pueden presentarse en medio digital)

### *Para aspirantes de transferencia externa:*

- Documentos propios de la inscripción.
- · Certificado de notas de la universidad de procedencia
- **Carta de buena conducta**
- Contenidos programáticos

### **¿Por qué no puedo visualizar el recibo de matrícula?**

- El recibo de pago no se visualiza porque:
- Usted se encuentra inactivo
- Porque se encuentra PFP

**SGC · VAI** 

 Porque su Pc tiene bloqueada la opción "ventana emergente".

### **¿Por qué no aparece la opción matricula académica?**

La opción matrícula académica no aparece porque:

- No se encuentra activo el pago financiero.
- Pendiente de paz y salvo institucional.

### **Una vez realizado el pago de matrícula, ¿cuánto tiempo tengo para asentar matrícula académica?**

- El estudiante tiene como plazo para realizar matrícula académica, el periodo estipulado en el calendario académico; pero, una vez inicie su matrícula académica contará con un plazo de veinticuatro horas para registrar la totalidad de cursos.
- En caso de presentar inconvenientes (cruce de horario, no disponibilidad de cupos, cambio de jornada), debe comunicarse con su coordinador para gestionar una solución al problema. Si el sistema se cierra debe gestionar ante Registro y Control Académico una prorroga con el fin de completar su matrícula.
- En caso de pago extraordinario, extemporáneo, inclusiones, el sistema se habilitará una vez se encuentre registrado el pago financiero.

### **¿En qué periodo se realiza la compra de créditos adicionales por parte del estudiante?**

 La compra de créditos académicos adicionales se realiza en el periodo de inclusiones y cancelaciones estipulados en el calendario académico, previa autorización de la coordinación académica, cumpliendo el requisito de 3.5 de promedio ponderado acumulado.

### **¿Cuánto tiempo tiene el docente para el registro de notas en el sistema Galileo en cada corte?**

 Durante las fechas establecidas previamente en calendario académico. Una vez registrada la primera

## **SGC · VAF**

nota, cuenta con un plazo de 24 horas para completar el registro y realizar modificaciones; de lo contrario, debe realizar el proceso de modificación de calificaciones.

### **¿Cuáles son los documentos que se deben adjuntar para las siguientes actividades?**

Los documentos que se deben adjuntar para las siguientes actividades son:

- Habilitaciones: acta de registro de notas y legalización del pago.
- Validaciones: acta de registro de notas y legalización del pago.
- Corrección de notas: nota interna aprobada por Consejo de Facultad, formato de modificación de calificaciones.
- Cursos intersemestrales: reporte mediante nota interna de calificaciones y legalización del pago de los estudiantes matriculados.

### **¿Qué procedimiento se debe seguir un estudiante cuando se cierra un grupo por escaso número de estudiante o división de grupo?**

 Cuando se cierra un grupo por escaso número de estudiantes o división del mismo, el estudiante debe dirigirse a la respectiva coordinación para diligenciar el formulario de inclusión y cancelación, previa verificación de cupos disponibles en el curso a matricular. Una vez pase el tiempo de matrícula académica, las coordinaciones de los programas deben optimizar los grupos ofertados, revisando que se cumpla con la cantidad mínima de estudiantes matriculados en cada grupo; para los casos de los estudiantes que queden en los grupos cerrados, el coordinador del programa le informara al estudiante la novedad presentada y acordara la inclusión de otro grupo, para no afectar su matrícula académica. "No genera costos al estudiante"

### **¿Cómo se realiza la postulación para grado por parte de un egresado?**

 La postulación para grado por parte de un egresado se realiza en el periodo establecido en el calendario académico para grado, ingresando al sistema SIGA UDES (Génesis) en el cual debe aparecer un ícono para tal fin, para Bucaramanga [https://genesis-buc.udes.edu.co;](https://genesis-buc.udes.edu.co/) para Cúcuta [https://genesis-cuc-udes.edu.co,](https://genesis-cuc-udes.edu.co/) Valledupar [https://genesis](https://genesis-val.udes.edu.co/)[val.udes.edu.co.](https://genesis-val.udes.edu.co/)

### **¿Qué documentos debe aportar el egresado para el procedimiento de grados?**

Los documentos que debe entregar un egresado para realizar el procedimiento de grados son:

- Dos fotocopias del documento de identificación ampliados al 150%
- Resultado de la prueba Saber Pro
- Paz y salvo institucional debidamente diligenciado.
- Una fotografía reciente tamaño carné
- Carné estudiantil original o el respectivo denuncio por pérdida
- Registro civil

**SGC · VAR** 

### **¿Qué documentos se deben aportar para solicitar un duplicado de acta o diploma?**

Los documentos que se deben entregar en la oficina de Registro y Control Académico por parte de un graduado para solicitar duplicado de acta o diploma, son:

- Oficio solicitando el duplicado del acta o diploma
- En caso de pérdida, debe instaurar el respectivo denuncio y adjuntar copia del mismo.
- Fotocopia del diploma o acta de grado (en caso de tenerlo)
- Fotocopia del documento de identidad
- Pago del duplicado respectivo

### **¿Qué documentos se deben aportar para solicitar la modificación de diploma y acta de grado por cambio de nacionalidad?**

- Diploma y acta original
- Registro civil actualizado
- Fotocopia del documento de identidad (anterior y actual)
- Oficio solicitando el cambio de diploma y acta
- Pago legalizado por concepto de diploma y acta de grado.

**¿Qué documentos se deben aportar para solicitar la modificación de nombres o apellidos por parte de un estudiante de la universidad?**

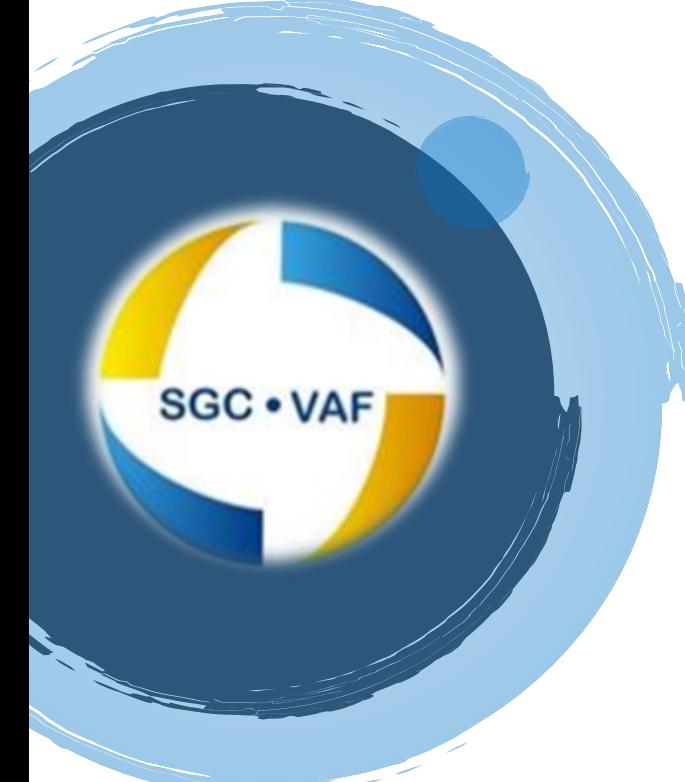

- Diploma y acta original de bachiller con el nuevo nombre o apellido.
- Registro civil actualizado
- ICFES actualizado con los nuevos nombres o apellidos.
- Fotocopia del documento de identidad actualizado
- Oficio solicitando el cambio de nombre o apellido.
- Escritura pública notariada.

**¿Qué dependencia es la encargada de hacer el registro de diplomas y actas ante el Ministerio de Educación y entidades encargadas de expedir la tarjeta profesional?** 

La dependencia encargada de realizar los registros de diplomas y actas de grado ante el Ministerio de Educación Nacional es la Secretaría General.

### **¿Qué constancias se pueden solicitar por el aplicativo Génesis y cuáles directamente en la oficina de Registro**

### **y Control Académico?**

Las constancias que se pueden solicitar por el aplicativo Génesis, son:

- Génesis: constancia de estudio, cursó y aprobó, certificado de notas (se puede solicitar mas no descargar), horario de clase por asignatura.
- Ante Registro y Control Académico: terminación de materias, certificado de notas, buena conducta, graduados, solicitud de visas, promedio, prácticas, entre otras.

### **¿Qué dependencia es la responsable de expedir los contenidos programáticos?**

Los contenidos programáticos son expedidos por la dirección y/o coordinación académica respectiva.

### **¿Qué dependencia es la responsable de activar los pagos de las constancias solicitadas por Génesis?**

Crédito y Cartera es el subproceso encarado de activar los pagos de constancias solicitador por génesis.

### **¿Cómo calcular el promedio del semestre?**

Para calcular el promedio del semestre se multiplica el número de créditos académicos de cada curso

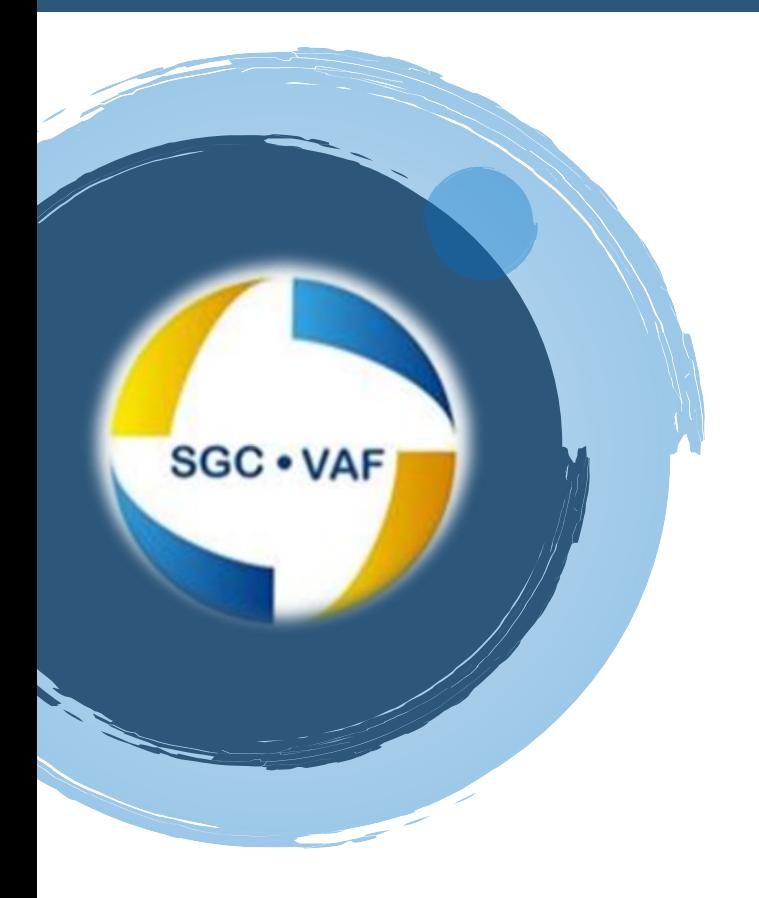

matriculado en el semestre por la calificación obtenida. Se suman los productos obtenidos de la multiplicación anterior y se divide la suma resultante por el número total de créditos académicos matriculados.

### **¿Cómo reestablecer contraseña del sistema de gestión académica (SIGA-UDES)?**

Para restablecer la contraseña en SIGA-UDES debe ingresar al link de cada Campus, así:

- **Estudiantes aplicativo Génesis**: para Bucaramanga [https://genesis-buc.udes.edu.co,](https://genesis-buc.udes.edu.co/) para Cúcuta [https://genesis-cuc.udes.edu.co,](https://genesis-cuc.udes.edu.co/) para Valledupar [https://genesis-val.udes.edu.co.](https://genesis-val.udes.edu.co/)
- **Docentes Galileo**: para Bucaramanga [https://galileo-buc.udes.edu.co,](https://galileo-buc.udes.edu.co/) para Cúcuta [https://galileo-cuc.udes.edu.co,](https://galileo-cuc.udes.edu.co/) para Valledupar [:https://galileo-val.udes.edu.co.](https://galileo-val.udes.edu.co/)
- **Administrativos Master**: para Bucaramanga [https://master-buc.udes.edu.co,](https://master-buc.udes.edu.co/) para Cúcuta [https://master-cuc.udes.edu.co,](https://master-cuc.udes.edu.co/) para Valledupar [https://master-val.udes.edu.co.](https://master-val.udes.edu.co/)

Se debe seguir los siguientes pasos:

- ingresar al link correspondiente.
- Confirmar que se encuentre en el Campus.
- Dar click en restaurar contraseña.
- Digitar el login (Estudiante "código" Docentes "Documento" – Administrativos "Usuario") y el correo electrónico que tiene inscrito en el sistema de gestión académica.
- El sistema de gestión académica enviará un mensaje con un código para restaurar la contraseña.
- Volver a la página de inicio del sistema de gestión académica, ingresar el usuario y la contraseña de restauración.
- Actualizar la contraseña, teniendo en cuenta que se cumplan las características señaladas.

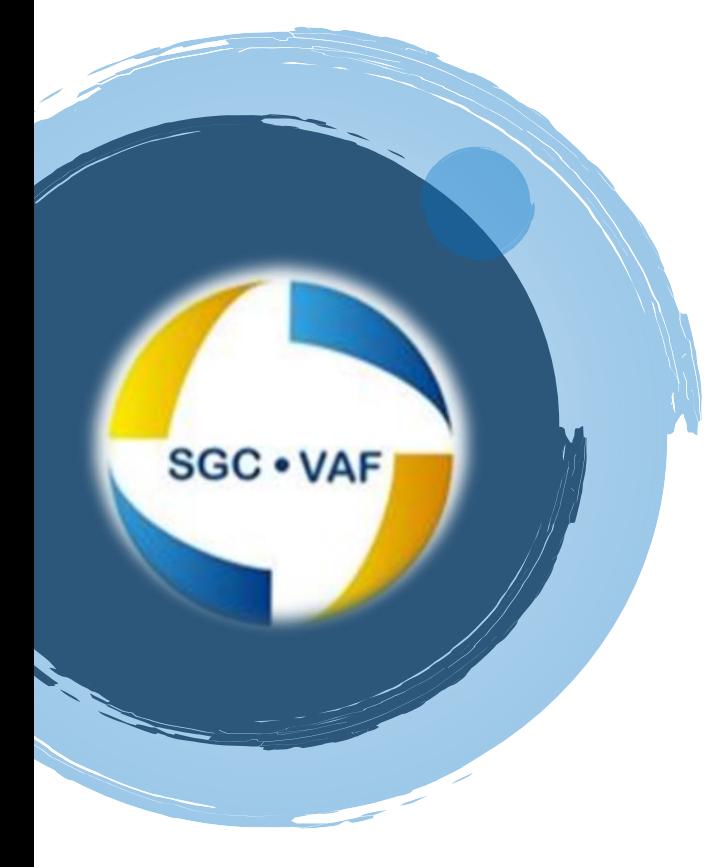

### **¿Cómo se realiza la cancelación de cursos?**

- Para la cancelación de cursos por parte del estudiante, se ingresa al sistema de gestión académica, desde la sesión de cada estudiante en GENESIS, para Bucaramanga [https://genesis](https://genesis-buc.udes.edu.co/)[buc.udes.edu.co,](https://genesis-buc.udes.edu.co/) para Cúcuta [https://genesis](https://genesis-cuc.udes.edu.co/)[cuc.udes.edu.co,](https://genesis-cuc.udes.edu.co/) para Valledupar [https://genesis](https://genesis-val.udes.edu.co/)[val.udes.edu.co,](https://genesis-val.udes.edu.co/) ingresar a la opción de matrícula académica, seleccionar el curso a cancelar, se visualiza la opción cancelar con un "botón rojo", el sistema confirma la acción de cancelación y le enviará un código de seguridad al correo electrónico registrado en el sistema de gestión académica, se escribirá el cogido de seguridad en la opción de cancelar, si los caracteres coinciden el sistema validará y realizará la operación de cancelación del cursos seleccionado.
- Recordar que no debe tener ninguna deuda de paz y salvo, en caso de tenerla no podrá cancelar cursos matriculados.
- La cancelación de cursos de estudiantes condicionales deben realizarla con el coordinador del programa.

### **¿Cómo puedo saber en qué estado me encuentro en el proceso de inscripción?**

 El aspirante puede consultar el avance de su proceso de inscripción, a través de una línea de tiempo que se encuentra en la plataforma de inscripción, debe acceder con el usuario y contraseña establecido por la plataforma, así: [https://admisiones-buc.udes.edu.co](https://admisiones-buc.udes.edu.co/)

(Bucaramanga), [https://admisiones](https://admisiones-cuc.udes.edu.co/)[cuc.udes.edu.co](https://admisiones-cuc.udes.edu.co/) (Cúcuta) y [https://admisiones](https://admisiones-val.udes.edu.co/)[val.udes.edu.co](https://admisiones-val.udes.edu.co/) (Valledupar)

### **¿Se puede realizar inscripción sin contar con las pruebas saber 11?**

No, las pruebas Saber-11 son un documento obligatorio en el proceso de inscripción y de admisión.